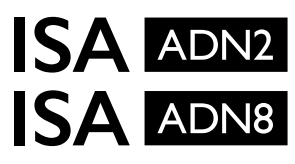

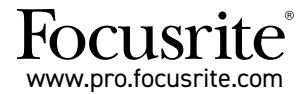

A-D 확장 카드(Dante® 지원) · ISA One ISA 428 MkII 및 ISA 828 MkII 마이크 프리앰프용

# **설치 및 사용 설명서**

FFFA002302-01

이 설명서는 A-D 확장 카드를 사용자의 ISA One이나 ISA 428 MkII, ISA 828 MkII 마이크 프리앰프에 설치하는 방법과, RedNet Control 소프트웨어를 사용해 확장 카드를 설정하는 방법에 대한 정보를 제공합니다.

**참고:** 카드 설치는 올바른 설치가 가능한 사람이 실시해야 합니다; 확실하지 않을 경우 검증된 서비스 직원에게 문의하세요.

다음 링크에서 카드 설치에 대한 영상 가이드를 제공합니다: [pro.focusrite.com/help-centre](http://pro.focusrite.com/help-centre)

설명서나 영상에서 필요한 정보를 찾지 못했을 경우 다음 링크를 참조하세요: <https://pro.focusrite.com/technical-support> 다양한 기술 지원 관련 질문들을 찾아 볼 수 있습니다.

Dante®와 Audinate®는 Audinate Pty Ltd의 등록 상표입니다.

# ▲ 안전 경고

설치를 시작하기 전에 반드시 기기의 전원을 끄고 IEC 전원 케이블을 후면 패널의 전원 코드 입구로부터 분리해야 합니다.

# **주의**

기기를 반드시 모든 랙 인클로저로부터 분리한 후 이물질 없는 편평한 표면에 놓습니다.

기기에 열이 없는 상태에서 상단 커버를 분리합니다.

A-D 카드를 정전기 방지 포장에서 꺼내고 나면 카드를 다룰 때 정전기 방지 조처를 해야 합니다. A-D 카드를 다룰 때 가장자리를 잡고, 케이블이나 커네터 외 부품들은 만지지 않도록 합니다.

## **박스 구성**

- ISA ADN2(8) 카드
- M3 나사 3개
- 안전 정보 낱장
- 아래 사항들로의 링크를 제공하는 Focusrite Pro 핵심 정보 설명서: 레드넷 컨트롤 레드넷 PCIe 드라이버(레드넷 컨트롤 다운로드에 포함) Audinate 단테 컨트롤러(레드넷 컨트롤에 포함) Dante Virtual Soundcard (DVS) Token 및 다운로드 지침

## **설치에 필요한 도구**

• Pozidrive No.1 (Standard ANSI Type IA) 드라이버

팁: 상단 커버 고정 나사를 분리한 후 컵이나 뚜껑에 보관합니다.

 $\spadesuit\spadesuit\sp{\lambda}$  기기 후면에서 전워 케이블이 부리되어 있는지 확인합니다.

#### **상단 커버 분리하기**

상단 커버를 기기의 상단 및 측면에 고정하는 포지 나사 10개를 제거합니다.

상단 커버가 본체에 섀시 접지 스트랩으로 고정된 경우에는 분리하지 않습니다.

#### **후면 패널의 블랭크 분리하기**

십자홀 둥근머리 나사 3개를 블랭킹 플레이트에서 분리합니다. 이 나사들은 후면 패널에 디지털 카드를 고정할 때 쓰일 것이므로 보관해 둡니다.

블랭킹 플레이트는 버려도 됩니다.

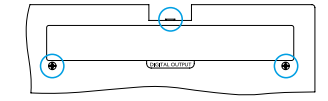

## **ADN2 카드 설치하기**

카드의 리본 케이블 포인트가 카드 아래 PCB 플러그 J14A를 향하도록 기기 안에 카드를 위치시킵니다.

카드 내 원형 장착 구멍 3개를 아래 표시된 위치에 맞추고 키트에 포함된 나사를 느슨하게 끼웁니다.

블랭킹 플레이트에서 분리했던 나사를 카드 뒷면으로 끼운 다음 모든 나사를 단단히 조입니다.

#### **리본 케이블 연결하기**

PCB 장착 리본 플러그에 짝결합 래치 두 개가 달려 있습니다. 래치가 서로 완전히 떨어진 상태에서, A-D 커넥터를 아래로 강하게 눌러 래치가 딸깍 하고 닫히도록 합니다.

참고. 케이블 커넥터에 달려 있는 방향 탭이 PCB 플러그에 있는 해당 표시에 맞도록 조정합니다. 제대로 조정하지 않으면 커넥터가 결합되지 않습니다.

### **상단 커버 교체하기**

포지 나사 10개를 다시 고정하되, A-D 카드에 연결된 안전 접지 스트랩이 끼지 않도록 주의합니다.

#### **A-D 카드가 설치된 ISA One 기기 초기화 하기**

ISA One을 초기화 해야 설치된 A-D 카드를 인식할 수 있습니다.

전면 패널 스위치 하나를 누른 상태에서 기기의 전원을 켭니다. 전면 패널에 불이 들어오면 스위치에서 손을 떼도 됩니다 – 이제 디지털 카드가 활성화될 것입니다.

이렇게 한 번 활성화가 되고나면 기기가 A-D 카드를 앞으로 계속 인식하게 됩니다.

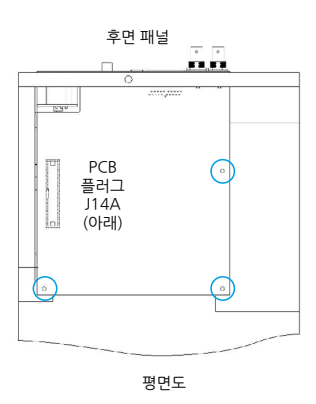

기기 후면에서 전원 케이블이 분리되어 있는지 확인합니다.

#### **상단 커버 분리하기**

상단 커버를 기기의 상단 및 측면에 고정하는 포지 나사 11개를 제거합니다.

상단 커버가 본체에 섀시 접지 스트랩으로 고정된 경우에는 분리하지 않습니다.

### **후면 패널의 블랭크 분리하기**

십자홀 둥근머리 나사 2개를 블랭킹 플레이트에서 분리합니다. 이 나사들은 후면 패널에 디지털 카드를 고정할 때 쓰일 것이므로 보관해 둡니다.

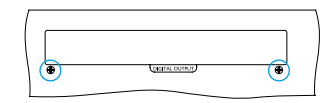

블랭킹 플레이트는 버려도 됩니다.

#### **ADN8 카드 설치**

카드의 리본 케이블 포인트가 PCB 플러그 J42/J47을 향하도록 기기 안에 카드를 위치시킵니다(ISA 428/828 MkII).

카드 뒷면에 있는 장착 구멍 2개를 아래 표시된 구멍에 맞추고 키트에 포함된 나사 2개를 느슨하게 끼웁니다.

블랭킹 플레이트에서 분리했던 나사를 카드 뒷면으로 끼운 다음 모든 나사를 단단히 조입니다.

키트에 들어 있는 세 번째 나사로 상단 커버를 고정합니다.

#### **리본 케이블 연결하기**

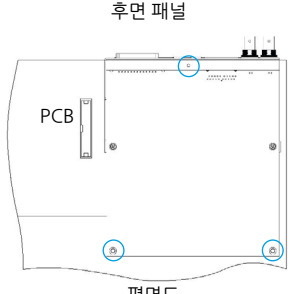

평면도

PCB 장착 리본 플러그에 짝결합 래치 두 개가 달려 있습니다. 래치가 서로 완전히 떨어진 상태에서, A-D 커넥터를 아래로 강하게 눌러 래치가 딸깍 하고 닫히도록 합니다.

참고. 케이블 커넥터에 달려 있는 방향 탭이 PCB 플러그에 있는 해당 표시에 맞도록 조정합니다. 제대로 조정하지 않으면 커넥터가 결합되지 않습니다.

#### **상단 커버 교체하기**

포지 나사 11개를 다시 고정하되, A-D 카드에 연결된 안전 접지 스트랩이 끼지 않도록 주의합니다. 나사로 상단 커버를 고정합니다.

### **A-D 카드가 설치된 ISA 428/828 MkII 기기 초기화 하기**

ISA 428/828 MkII 기기를 초기화 해야 설치된 A-D 카드를 인식할 수 있습니다.

전면 패널 스위치 하나를 누른 상태에서 기기의 전원을 켭니다. 전면 패널에 불이 들어오면 스위치에서 손을 떼도 됩니다 – 이제 디지털 카드가 활성화될 것입니다.

이렇게 한 번 활성화가 되고나면 기기가 A-D 카드를 앞으로 계속 인식하게 됩니다.

# **REDNET CONTROL 2**

RedNet Control 2는 Focusrite의 맞춤형 소프트웨어 애플리케이션으로, Red 및 RedNet, ISA 인터페이스를 제어 및 설정하는 데 사용됩니다. 각 기기의 그래픽 인터페이스는 제어 및 기능 설정, 시그널 미터, 시그널 라우팅, 믹싱을 표시합니다.

ADN 인터페이스 카드 설치 후, 사용자 ISA 프리앰프의 오디오를 Dante 네트워크에 추가할 수 있습니다.

## **첫 사용 및 펌웨어 업데이트**

ADN 카드를 처음 설치한 후 전원을 켜면 펌웨어 업데이트가 필요할 수 있습니다. RedNet Control 애플리케이션이 자동으로 펌웨어 업데이트를 개시 및 실행합니다.

펌웨어 업데이트가 진행되는 동안에는 RedNet Control이 실행 중인 ISA 프리앰프나 컴퓨터의 전원을 끄거나 네트워크와의 연결을 끊지 않도록 주의해야 합니다.

Focusrite에서 RedNet Control의 신규 버전 내 RedNet 펌웨어 업데이트들을 발표할 때가 있습니다. 모든 Focusrite Pro 기기들을 RedNet Control의 각 신규 버전이 제공하는 최신 펌웨어 버전으로 항상 업데이트하는 것을 권장합니다.

## **ISA ADN2/8 GUI**

ADN 인터페이스 카드에 대한 기기 화면은 아래처럼 표시됩니다:

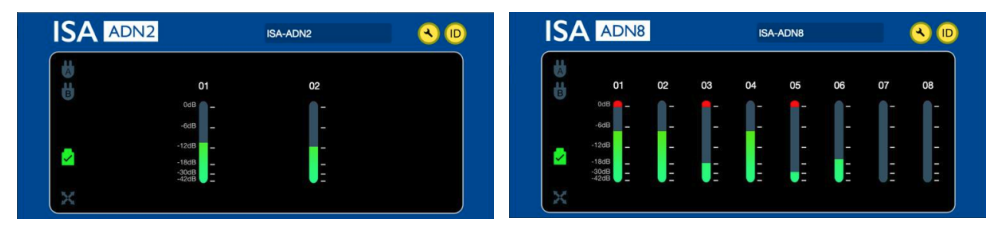

ADN2 그래픽 인터페이스 ADN8 그래픽 인터페이스

각 화면은 채널에 따른 오디오 레벨을 표시합니다. 각 레벨 미터의 빨간색 막대 그래프 부분이 0 dBFS를 의미합니다.

## **상태 아이콘**

네트워크 내 상태 아이콘은 기기 화면 왼쪽 가장자리에 표시됩니다:

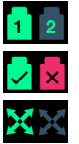

네트워크 – 사용 가능한 연결이 있을 경우 불이 들어옴

고정 – 기기가 네트워크에 고정되었음(고정되지 않은 경우 빨간색 십자가로 변함)

네트워크 마스터 – 기기가 네트워크 마스터일 경우 불이 들어옴

## **ID(식별)**

ID 아이콘을 클릭하면 제어 중인 기기를 식별해 전면 패널 '고정' LED에 불이 깜빡입니다.

## **RedNet Control – 도구 메뉴**

도구 아이콘을 클릭하면 시스템 설정 창이 열립니다.

해당 창 왼쪽 영역에 A-D 카드의 하드웨어 및 펌웨어 세부 사항과 더불어 현재 네트워크 및 동기화 설정 정보가 표시됩니다.

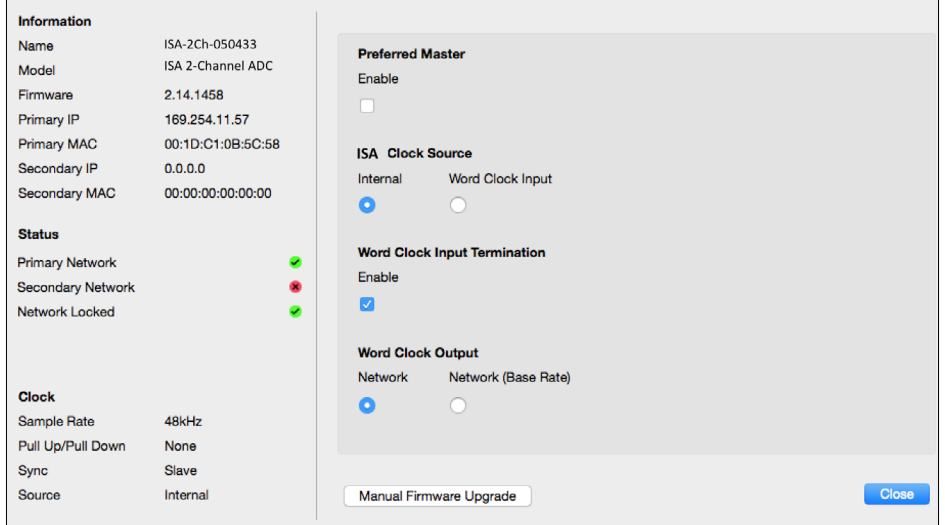

**프리퍼드 마스터** – ADN2/8 A-D 카드는 Dante 연결을 통해 사용 가능한 네트워크 그랜드 마스터에 자동적으로 고정될 것입니다. 또는 프리퍼드 마스터를 활성화해 네트워크 그랜드 마스터가 되도록 할 수도 있습니다.

- 프리퍼드 마스터 옵션 세트가 있는 기기가 하나 이상일 경우에는 MAC 주소가 가장 낮은 기기가 그랜드 마스터로 설정될 것입니다.
- **ISA 클럭 소스** 다음 중 하나를 선택하세요:
	- 내부 전면 패널 클럭 선택 스위치를 통해 설정
	- 워드 클럭 입력

6페이지의 참고 1도 참조하세요.

## **워드 클럭 입력 Termination** – 워드 클럭 입력을 종단(BNC 75Ω)

ADN 카드가 워드 클럭 체인 내 마지막 기기일 경우 종단이 활성화됩니다.

### **워드 클럭 출력** – 다음 중 하나를 선택하세요:

- 네트워크 출력이 네트워크 속도와 연결됨
- 네트워크(기본 속도) 선택된 배수에 따라 44.1kHz 또는 48kHz

# **노트**

## **1. 외부 클럭 입력 – 기기에 따른 차이**

ISA One과 Two, 428 MkII 기기가 외부 클럭 선택에 반응하는 방식은 기기의 버전에 따라 조금씩 다릅니다. 초기 버전 기기들의 경우 외부 클럭 입력이 **256X** 설정을, 후기 버전 기기들은 **Dante 클럭** 설정을 포함할 것입니다. ISA 828 MkII 기기들은 모두 'Dante 클럭' 버전입니다.

### **전면 패널에 256X 표시**

전면 패널 스위치로 인한 변경 사항이 있을 경우, 전면 패널 외부 LED 표시 사항들은 선택된 속도에만 연결됩니다. 네트워크 상에서 외부 클럭에 대한 변경 사항이 있을 경우 전면 패널 LED가 업데이트되지 않으며 '고정' LED가 깜빡이기 시작합니다.

해당 기기는 여전히 제대로 작동할 것입니다 – 기기가 여전히 RNC2 또는 전면 패널 스위치 선택에 연결될 것이나, 전면 패널 표시는 업데이트되지 않을 것입니다.

전면 패널로부터의 변경 사항이 있을 경우에는 기기가 다음 선택 사항으로 전환될 것입니다. 예를 들어: 전면 패널이 48k로 설정되고 RNC2를 통해 설정이 44.1k로 바뀔 경우, 전면 패널의 버튼을 누르면 여전히 88.2k가 다음 샘플 속도일 것입니다. 동기화 소스에도 이 사항이 적용됩니다.

### **전면 패널에 Dante 클럭 표시**

후기 버전 기기의 경우, 전면 패널 또는 네트워크를 통한 변경 유무에 관계 없이 외부 LED는 항상 정확한 설정을 표시할 것입니다.

## **2. 비동기식 클럭 입력**

ISA ADN2 및 ADN8에서 그랜드 마스터에 비동기식인 외부 워드 클럭이 사용되고 Dante 네트워크가 포함된 경우, 출력 시 오디오 관련 결함이 발생할 것입니다. 이 문제를 해결하려면 네트워크 접속을 해제하거나 ISA ADN2/ADN8 을 다른 네트워크/서브넷으로 옮겨야 합니다.

# **기능 및 사양**

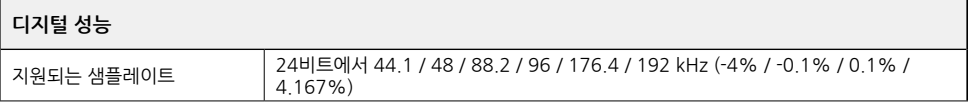

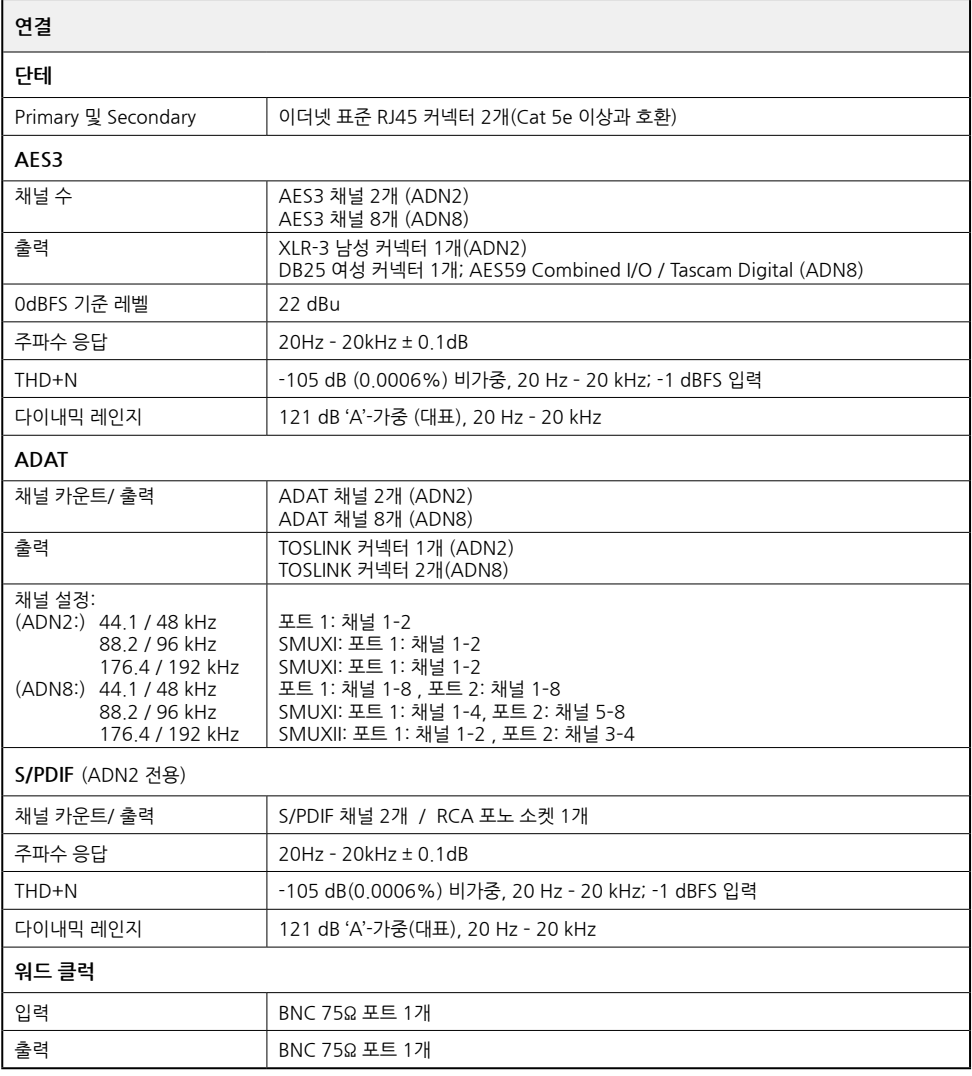

## **Focusrite Pro 제품 보증 및 서비스**

당사의 모든 제품은 최고 기준에 맞춰 제작되며 적절하게 관리, 사용, 운반 및 보관할 경우 수년 동안 안정적인 성능을 제공합니다.

보증 기간 내에 반환되는 대부분 제품에 전혀 결함이 없는 것으로 나타나고 있습니다. 제품 반환과 관련해 불편한 사항이 없도록 Focusrite 지원 팀에 문의해주세요.

구입 날짜로부터 3년 내에 제품의 제조상 결함이 명백해질 경우, Focusrite가 제품의 수리 또는 교환을 무료로 제공할 것입니다.

제조 결함은 Focusrite/Novation이 기술하고 발표한 제품 성능의 결함으로 정의됩니다. 구입 후 운송, 보관 또는 부주의한 취급으로 인한 손상이나 오용으로 인한 손상은 제조 결함에 포함되지 않습니다.

Focusrite/Novation에서 이 보증을 제공하는 기간 동안 보증 의무는 귀하가 제품을 구입한 국가를 담당하는 배급업체에 의해 이행됩니다.

보증 문제나 보증 외 기간 유상 수리와 관련해 사용자가 유통업체에 연락을 취해야 할 경우에는 다음 웹사이트를 방문하세요: [www.focusrite.com/distributors](http://www.focusrite.com/distributors)

그러면 수입사에서 보증 문제 해결을 위한 적절한 절차를 알려드립니다. 어떠한 경우에도 원래의 청구서 또는 매장 영수증 사본을 수입업체에 제출해야 합니다. 구입 증빙을 직접 제출할 수 없는 경우, 제품을 구입한 대리점에 문의하여 구입 증빙을 받으십시오.

Focusrite 또는 Novation 제품을 귀하의 거주 국가 또는 사업장 이외의 국가에서 구입한 경우, 현지 배급업체에 이 제한적 보증의 적용을 요청할 권한이 없습니다. 단, 비보증 유상 수리는 요청할 수 있습니다.

본 보증은 공인 Focusrite 대리점(영국 Focusrite Audio Engineering Ltd로부터 제품을 직접 구매한 대리점, 또는 영국 밖의 Focusrite 공인 유통업체)을 통해 구매된 제품에 한해 제공됩니다. 이 보증은 구입한 국가에서 귀하에게 적용되는 법적 권리에 추가하여 적용됩니다.

## **제품 등록하기**

Dante Virtual Soundcard를 사용하려면 다음 링크에서 제품을 등록하세요: [www.focusrite.com/register](http://www.focusrite.com/register)

## **소비자 지원 및 기기 서비스**

RedNet 소비자 지원 팀으로 연락 바랍니다(무료).

Email: [proaudiosupport@focusrite.com](mailto:proaudiosupport%40focusrite.com?subject=)

Phone (UK): +44 (0)1494 836384 Phone (USA): +1 (310) 450-8494

## **문제 해결**

사용 중인 ISA ADN2/8 관련 문제가 있을 경우, 우선 Focusrite 지원 응답베이스를 방문할 것을 권장합니다: [www.](http://www.focusrite.com/answerbase) [focusrite.com/answerbase](http://www.focusrite.com/answerbase)